## Kuder Navigator Guide for Completion

**Go to**:<http://al.kuder.com/>

Username and password is the same as computer login!

**USERNAME:**

PASSWORD:

**Student Password:(Capital First Initial, Last Initial, 6 digits date of birth!)**

Click…Login with Clever, Type Rain to choose High School, then Login LDAP

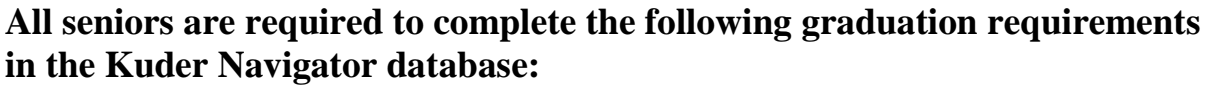

- $\Box$  Update your class status to "12<sup>th</sup> Grade" (Select the "Home Tab." Then select "Edit" on left. Then select "Current Status")
- $\Box$  Resume (Click My Job Search Tools to create resume or My Documents to upload your resume. Must be a PDF!)
- □ Cover Letter (Click My Job Search Tools) Click "View Sample Cover Letters" for an example
- □ 4-Year Plan (Select the green "Plan for Education" Tab) Click the 3<sup>rd</sup> button to copy your current plan. Update and Save!

After you have completed ALL Kuder requirements above, sign and date this sheet. Return this form to Mrs. Dailey to have your Kuder Navigator status checked and updated for graduation.

**Student Name:** Completion Date:

**For Counselor use only: Kuder Completion Status** \_\_\_\_\_\_\_\_ Complete \_\_\_\_\_\_\_\_ Incomplete Other